# Release notes

# SMART Notebook™ software 10 for Windows® and Mac computers

# About these release notes

These release notes document changes in SMART Notebook™ 10 collaborative learning software 10 and its service packs for Windows® operating systems and Mac OS X operating system software.

# **Product information**

SMART Notebook software provides the tools to create and deliver engaging, interactive learning experiences across grades, subjects and learning styles. SMART Notebook 10 software is powerful, intuitive and easy to use.

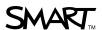

# SMART Notebook 10.6 SP3 updates

#### About this release

This software update for Mac OS X operating system software resolves certain issues, and includes SMART Document Camera 330 support for Mac computers.

# Software component version numbers

#### Mac OS X operating system software

| Component | Version    | Date (if applicable) |
|-----------|------------|----------------------|
| Software  | 10.6.238.3 | September 22, 2010   |

## Computer requirements

No change from previous release.

#### New features

You can access the SMART Document Camera 330 through SMART Notebook software on a computer withMac OS X operating system software.

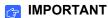

PowerPC®-based Mac computers do not support the SMART Document Camera.

#### Resolved issues

- The pen tool in SMART Notebook software is more reliable.
- You have improved pen performance when writing in digital ink over a background grid, detailed image or Adobe® Flash® Player compatible file.
- You can see SMART Notebook Math Tools equations more clearly.
- During SMART Notebook Gallery setup, you can add additional language support.
- When you use the Infinite Cloner tool, objects appear exactly where you drop them.
- You can enter accented characters in text boxes using key combinations.

- 3 | RELEASE NOTES SMART NOTEBOOK SOFTWARE 10 FOR WINDOWS AND MAC COMPUTERS
- You can import or drag larger images into a SMART Notebook file.
  - **NOTE**Image files over 100 MB can reduce system performance.
- You can edit text inside a shape and the previous text doesn't reappear.
- You can use Adobe Flash Player compatible files in SMART Notebook software on Intel®-built computers using Mac OSX operating system software.

#### **Known issues**

- The Gallery setup window is always displayed in English.
- When you resize Adobe Flash Player compatible sticky notes from the Lesson Activity Toolkit, SMART Notebook software closes unexpectedly.
- When Adobe Flash Player 10.1 is installed on a PowerPC-based Mac computer, SMART Notebook software can quit unexpectedly when you use Adobe Flash Player compatible content within your SMART Notebook file. You can avoid this by reverting to Adobe Flash Player 10.0.

# SMART Notebook 10.6 SP1 updates

#### About this release

This software update for Windows operating systems resolves certain issues, and includes SMART Document Camera 330 support for computers with a Windows operating system.

# Software component version numbers

#### Windows operating systems

| Component                   | Version    | Date (if applicable) |
|-----------------------------|------------|----------------------|
| SMART Notebook installation | 10.6.141.1 | May 27, 2010         |
| Instant conferencing        | 10.1.17.1  | December 8, 2009     |
| Gallery setup file          | 1.2.46.2   | November 4, 2009     |
| Language setup file         | 2.2.16.2   | April 1, 2010        |
| SMART Product Update file   | 4.0.86.3   | February 4, 2010     |

# Computer requirements

No change from previous release.

#### New features

You can access the SMART Document Camera 330 through SMART Notebook software on a computer with a Windows operating system.

5 | RELEASE NOTES - SMART NOTEBOOK SOFTWARE 10 FOR WINDOWS AND MAC COMPUTERS

#### Resolved issues

- The pen tool in SMART Notebook software is more reliable.
- You have improved pen performance when writing in digital ink over a background grid, detailed image or Adobe Flash Player compatible file.
- You can see SMART Notebook Math Tools equations more clearly.
- During SMART Notebook Gallery setup, you can add additional language support.
- When you use the Infinite Cloner tool, objects appear exactly where you drop them.
- When SMART Notebook software is set to a right-to-left language, such as Hebrew or Arabic, the cursor aligns to the right.
- You can see image files more clearly when you open SMART Notebook files.
- You can more reliably alternate between touch recognition and drawing with a pen.
- When you write on a SMART Notebook page that has many large images or Gallery items, digital ink is smoother.
- Network performance is improved when SMART Notebook software is configured to access a shared gallery.

#### **Known issues**

• The Gallery setup window is always displayed in English.

# SMART Notebook 10.6 updates

#### About this release

This software update for Windows operating systems and Mac OS X operating system software includes additional math features, SMART Exchange™ integration, and support for additional operating systems. It also resolves certain issues.

# Software component version numbers

#### Windows operating systems

| Component                   | Version   | Date (if applicable) |
|-----------------------------|-----------|----------------------|
| SMART Notebook installation | 10.6.94.0 | December 24, 2009    |
| Instant conferencing        | 10.1.17.1 |                      |
| Gallery setup file          | 1.2.46.2  |                      |
| Language setup file         | 2.2.7.0   |                      |
| SMART Product Update file   | 4.0.85.1  |                      |

| Component      | Version   | Date (if applicable) |
|----------------|-----------|----------------------|
| Software       | 10.6.95.0 | January 8, 2010      |
| Welcome Center | 10.6.22.0 | December 31, 2009    |

## Computer requirements

#### Windows operating systems

- Pentium® III 750 MHz processor or faster recommended
- 512 MB of RAM (1 GB recommended)
- 800 MB of free hard disk space for minimum installation (2 GB for full installation with Gallery collections)
- Windows XP, Windows Vista® or Windows 7 operating system
- Internet Explorer® Internet browser 6.0 or later
- Adobe Flash Player 10
- Windows Media® Player 9 or later for SMART Recorder
- DirectX® technology 8.1 or later for SMART Video Player

#### Mac OS X operating system software

- 1 GHz PowerPC G4 or G5 processor or Intel® processor
- 1 GB of RAM
- 800 MB of free hard disk space for minimum installation (2 GB for full installation with Gallery collections)
- Mac OS X operating system software 10.5.8 or 10.6.x
- Safari application program 1.3.2 or later
- · Adobe Flash Player 10

# **Highlights**

#### General

- SMART Notebook Math Tools features
  - Shapes (perfect circle, perfect square, isosceles triangle, equilateral triangle, scalene triangle, regular polygons)
  - Measurement tools (ruler, protractor, compass, Geodreieck protractor)
- SMART Exchange integration
  - Online resources linked to SMART Exchange
  - Dynamic label in the Gallery tree

8 | RELEASE NOTES - SMART NOTEBOOK SOFTWARE 10 FOR WINDOWS AND MAC COMPUTERS

#### Windows operating systems

- · Automatic access to online help in 10 languages
- Windows 7 support
- Transparent mode with floating menu

#### Mac OS X operating system software

Mac OS X 10.6 (Snow Leopard) support

#### Resolved issues

#### General

- Improvements to object animation
- · Resolution of translation issues

- Resolution of issues that caused the software to stop responding or to close unexpectedly
- · Increased reliability for the Page Recording feature
- Increased reliability for the Click Through feature
- Reduced lag or skip while writing on a SMART Board™ interactive whiteboard
- Resolution of issues that caused individual lines to incorrectly join together while writing on a SMART Board interactive whiteboard
- Reduction in CPU usage on Mac OS X operating system software 10.6.x

9 | RELEASE NOTES - SMART NOTEBOOK SOFTWARE 10 FOR WINDOWS AND MAC COMPUTERS

#### **Known issues**

- Animations created in SMART Notebook 10.6 might not behave as expected.
  These issues don't affect animations opened in SMART Notebook 10.6 but created in an earlier version.
- Windows 7 operating system's security settings prevent some drag and drop operations. However, you can still complete these operations using copy and paste.
- SMART Notebook software's performance improves when the Windows 7 operating system's flicks are deactivated. For more information, see <u>document</u> 144274.
- If you install SMART Notebook 10.6 and then install SMART Response<sup>™</sup> 2.5 software, the *Full Screen* toolbar might not appear when you display the page in Full Screen view. For information on how to resolve this issue, see <u>document 143836</u>.
- You're unable to type accented characters in text boxes using special key combinations. For more information, see <u>document 144091</u>.
- Under certain circumstances, the SMART Notebook installation from CD can stop responding. For more information, see <u>document 144155</u>.
- Under certain circumstances, an unavailable network resource message can appear during a SMART Notebook repair. For more information, see <u>document</u> 144156.

# SMART Notebook 10 SP3.5 updates

# Software component version numbers

#### Windows operating systems

| able)  |
|--------|
| , 2009 |
| , 2009 |
| 009    |
| , 2009 |
|        |
|        |
|        |
|        |
|        |

#### Mac OS X operating system software

| Component            | Version    | Date (if applicable) |
|----------------------|------------|----------------------|
| SMART Notebook       | 10.0.407.3 |                      |
| SMART Tools          | 10.0.323.3 | July 16, 2009        |
| Bridgit software     | 3.4.161.2  | January 16, 2009     |
| Welcome Center       | 10.0.147.1 | July 16, 2009        |
| Gallery setup        | 1.2.38.0   |                      |
| SMART Product Update | 4.0.95.0   |                      |

# Computer requirements

#### Windows operating systems

No changes from previous release.

#### Mac OS X operating system software

- PowerPC G4 or G5 processors or Intel processor (universal binary)
  1 GHz processor or faster recommended
- 512 MB of RAM
- 1 GB of free hard disk space for minimum installation (2 GB for full installation with Gallery collections)
- Mac OS X operating system software 10.4.11 or 10.5.x
- Safari application program 1.3.2 or later
- Adobe Flash Player 10 or later

# **Highlights**

#### General

 Support for the dual-touch, dual-write SMART Board D600 series interactive whiteboard

#### Resolved issues

#### General

Improved object animation

- Support for Gallery Setup on Mac OS X 10.5.7 or later
- Ability to open with a single click Adobe Flash Player compatible files that previously required a double click

# SMART Notebook 10 SP3 updates

# Software component version numbers

#### Windows operating systems

| Component            | Version    | Date (if applicable) |
|----------------------|------------|----------------------|
| SMART Notebook       | 10.0.596.3 | July 30, 2009        |
| SMART Tools          | 10.0.392.6 | July 23, 2009        |
| Bridgit software     | 3.4.161.2  | January 16, 2009     |
| Welcome Center       | 10.0.392.6 | July 23, 2009        |
| Gallery setup        | 1.2.38.1   |                      |
| Language setup       | 1.2.50.1   |                      |
| Activation wizard    | 1.3.16.0   |                      |
| SMART Product Update | 4.0.57.0   |                      |

| Component            | Version    | Date (if applicable) |
|----------------------|------------|----------------------|
| SMART Notebook       | 10.0.383.3 | July 31, 2009        |
| SMART Tools          | 10.0.323.3 | July 16, 2009        |
| Bridgit software     | 3.4.161.2  | January 16, 2009     |
| Welcome Center       | 10.0.147.1 | July 16, 2009        |
| Gallery setup        | 1.2.38.0   |                      |
| SMART Product Update | 4.0.95.0   |                      |

## Computer requirements

#### Windows operating systems

- Pentium III 750 MHz processor or faster recommended
- 512 MB of RAM (1 GB recommended)
- 1 GB of free hard disk space for minimum installation (2 GB for full installation with Gallery collections)
- Windows XP or Windows Vista operating system
- · Internet Explorer Internet browser 6.0 or later
- Adobe Flash Player 8 or later
- Windows Media Player 9 or later for SMART Recorder
- DirectX technology 8.1 or later for SMART Video Player

#### Mac OS X operating system software

- PowerPC G4 or G5 processor or Intel processors (universal binary)
  1 GHz processor or faster recommended
- 512 MB of RAM
- 1 GB of free hard disk space for minimum installation (2 GB for full installation with Gallery collections)
- Mac OS X operating system software 10.4.11 or 10.5.x
- Safari application program 1.3.2 or later
- Adobe Flash Player 10 or later

# **Highlights**

#### General

- Improved handwriting recognition support
- · Clone Page icon available for the customizable toolbar

#### Windows operating systems

Slovak language support

#### Mac OS X operating system software

Floating Tools improvements

14 | RELEASE NOTES - SMART NOTEBOOK SOFTWARE 10 FOR WINDOWS AND MAC COMPUTERS

# Resolved issues

- When you use the backgrounds and themes feature, backgrounds apply only to the current page.
- When you insert a page, it inserts after the current page rather than at the end of the document.

# SMART Notebook 10 SP2 updates

# Software component version numbers

#### Windows operating systems

| Component            | Version    | Date (if applicable) |
|----------------------|------------|----------------------|
| SMART Notebook       | 10.0.517.2 | April 28, 2009       |
| SMART Tools          | 10.0.314.5 | April 7, 2009        |
| Welcome Center       | 10.0.314.5 | April 15, 2009       |
| Gallery setup        | 1.2.38.1   |                      |
| Language setup       | 1.2.38.1   |                      |
| Activation wizard    | 1.2.5.0    |                      |
| SMART Product Update | 4.0.59.0   |                      |

| Component            | Version    | Date (if applicable) |
|----------------------|------------|----------------------|
| SMART Notebook       | 10.0.354.2 |                      |
| SMART Tools          | 10.0.285.2 |                      |
| Bridgit software     | 3.4.161.2  |                      |
| Welcome Center       | 10.0.285.2 |                      |
| Gallery setup        | 1.2.38.0   |                      |
| SMART Product Update | 1.1.27.0   |                      |

## Computer requirements

#### Windows operating systems

- Pentium III 750 MHz processor or faster recommended
- 512 MB of RAM (1 GB recommended)
- 250 MB of free hard disk space for minimum installation (1 GB for full installation with Gallery collections)
- Windows XP or Windows Vista operating system
- Internet Explorer Internet browser 6.0 or later
- Adobe Flash Player 8
- Windows Media Player 9 or later for SMART Recorder
- DirectX technology 8.1 or later for SMART Video Player

- PowerPC G3, G4 or G5 processor or Intel processor (universal binary) 1 GHz processor or faster recommended
- 512 MB of RAM
- 250 MB of free hard disk space for minimum installation (1 GB for full installation with Gallery collections)
- Mac OS X operating system software 10.4.11 or 10.5.4
- Safari application program 1.3.2 or later
- Adobe Flash Player 10 or later

# **Highlights**

#### Windows operating systems

- SMART Product Update enhancements enable users to update their software without accessing SMART's website.
- Updates to SMART Number Cruncher allow its use at the same time as SMART Notebook 10.
- Themes feature enhancements:
  - Users can apply themes without affecting text.
  - If a theme is deleted, users can undo the deletion.
  - Themes grouped with backgrounds instead of as a separate folder.
- Object animation improvements:
  - Users can animate multiple objects at the same time.
  - Users can animate creative pen strokes.
- Clear Page button is available for the customizable toolbar. The button clears all objects from a page.
- Show/Hide Alignment button is available for the customizable toolbar. The button toggles object alignment on and off.
- Essentials for Educators gallery renamed as Gallery Essentials, and is the default gallery when SMART Notebook 10 starts.
- Over 1,200 new educational clip art images.

- New folder structure for installed files makes it easier to find executable files.
- Enhanced support for Adobe Flash Player compatible files.
- Improved language support.
- Lesson Activity Toolkit (LAT 2.0) enhancements:
  - New activities, pages and examples.
  - Links to video tutorials and support materials.
  - Updated random text, group and image picker, score board and note reveal tools.

# SMART Notebook 10 SP1 updates

# Software component version numbers

#### Windows operating systems

| Component            | Version    | Date (if applicable) |
|----------------------|------------|----------------------|
| SMART Notebook       | 10.0.187.1 | July 31, 2008        |
| SMART Tools          | 10.0.163.1 | July 31, 2008        |
| Bridgit software     | 3.3.23.0   | January 10, 2008     |
| Welcome Center       | 10.0.163.1 | July 31, 2008        |
| Gallery setup        | 1.2.30.1   | July 30, 2008        |
| Language setup       | 1.2.36.1   | July 28, 2008        |
| Activation wizard    | 1.1.163.0  | July 21, 2008        |
| SMART Product Update | 3.1.55.1   | July 25, 2008        |
|                      |            |                      |

#### Mac OS X operating system software

| Component            | Version    | Date (if applicable) |
|----------------------|------------|----------------------|
| SMART Notebook       | 10.0.147.1 | July 30, 2008        |
| SMART Tools          | 10.0.266.3 | November 20, 2008    |
| Bridgit software     | 3.3.23.0   | January 10, 2008     |
| Welcome Center       | 10.0.147.1 | July 30, 2008        |
| Gallery setup        | 1.2.0      |                      |
| SMART Product Update | 1.1.19.0   |                      |

# Computer requirements

#### Windows operating systems

No changes from previous release.

#### Mac OS X operating system software

No changes from previous release.

# **Highlights**

#### Windows operating systems

- Windows XP SP3 support
- Toolbar ToolTips
- · Smaller SMART Notebook tabs
- New default fonts for text tool
- · New toolbar buttons
- Import support for .pptx and .flp files
- Hand-drawn table recognition
- · Close button and auto-hide for contextual toolbar
- Improved frame-per-second rate for SMART Document Camera
- Object animation support in Windows 2000 operating system

- Hand-drawn table recognition
- New toolbar buttons
- Automatic hiding of the half ribbon
- Support for Mac OS X operating system software 10.5.4

# **SMART Notebook 10**

# Software component version numbers

## Windows operating systems

| Component            | Version    | Date (if applicable) |
|----------------------|------------|----------------------|
| SMART Notebook       | 10.0.123.0 | May 1, 2008          |
| SMART Tools          | 10.0.123.0 | April 3, 2008        |
| Bridgit software     | 3.3.23.0   | January 10, 2008     |
| Welcome Center       | 1.0.123.0  | May 6, 2008          |
| Gallery setup        | 1.2.26.0   | April 8, 2008        |
| Language setup       | 1.2.32.0   | April 3, 2008        |
| Activation wizard    | 1.0.94.0   | May 7, 2008          |
| SMART Product Update | 3.1.44.0   | April 25, 2008       |

| Version   | Date (if applicable)                                        |
|-----------|-------------------------------------------------------------|
| 10.0.57.0 | May 7, 2008                                                 |
| 10.0.52.0 | April 2, 2008                                               |
| 3.3.23.0  | January 10, 2008                                            |
| 10.0.57.0 | May 7, 2008                                                 |
| 1.2.13.0  |                                                             |
| 1.1.9.0   |                                                             |
|           | 10.0.57.0<br>10.0.52.0<br>3.3.23.0<br>10.0.57.0<br>1.2.13.0 |

#### **Installation Notes**

- If you previously installed SMART Board software, remove it before installing SMART Notebook 10.
- If you want to install Senteo<sup>™</sup> software (version 1.0 SP3 or earlier) on the same computer as SMART Notebook, install Senteo software first. If you already installed SMART Notebook 10, remove it, install Senteo software, and then reinstall SMART Notebook 10.
- If you want to install Senteo software (version 1.0 SP3 or earlier) and SMART Notebook 10 on a Mac computer with Mac OS X v10.5 (Leopard) operating system software, install the software as follows:
  - Install Senteo software first. If you already installed SMART Notebook 10, remove it, install Senteo software, and then reinstall SMART Notebook 10.
  - Install and open SMART Notebook 10 before you install SMART Board drivers 10.
  - If you install SMART Notebook 10 on a Mac computer and an error message appears stating that SMART Notebook is unable to open, reinstall SMART Notebook.
  - If you install SMART Notebook 10 on a Mac computer that has no Internet connection and you want to install Essentials for Educators gallery content, you must install this content manually. Browse to the CD, select Content / SMART Essentials, double-click the SMARTEssentials.gallerycollection file, and then follow the on-screen directions.

# Computer requirements

#### Windows operating systems

- Pentium II 450 MHz processor (700 MHz or faster recommended)
- 256 MB of RAM (512 MB recommended)
- 180 MB of free hard disk space for minimum installation (840 MB for full installation with Gallery collections)
- Windows 2000, Windows XP or Windows Vista operating system
- Internet Explorer Internet browser 6.0 or later
- Adobe Flash Player 8
- Windows Media Player 9 or later for SMART Recorder
- DirectX technology 8.1 or later for SMART Video Player

#### Mac OS X operating system software

- 700 MHz (1 GHz or faster recommended) PowerPC G3, G4 or G5 processor or Intel processor (universal binary)
- 256 MB of RAM (512 MB recommended)
- 85 MB of free hard disk space for minimum installation (825 MB for full installation with Gallery collections)
- Mac OS X operating system software 10.4.11 or 10.5.4
- Safari application program 1.3.2 or later

## **Highlights**

- Improved user interface
- Toolbar customization
- Page grouping
- Customizable themes
- Senteo assessment software question insertion
- SMART Document Camera image insertion
- Magic Pen tool
- · Table integration
- Locking interactive whiteboard
- · Active alignment

- Object animation
- Page recording
- Shape Recognition tool
- Color and gradient fill effects
- Improved spell check
- Improved SMART Recorder
- SMART Learning Marketplace
- · Online Essentials for Educators
- Welcome Center

#### **NOTE**

For more information on these changes, see document 118455.

#### Resolved issues

- You can create an image of the SMART Notebook 10 installation and clone it onto other computers.
- You can enter a valid activation code during the SMART Notebook installation to activate the software.
- On Mac computers, you can drag folders to the trash to remove applications.
- The SMART Notebook installation removes previous versions of Gallery Setup.

#### Known issues

#### General

- When you install SMART Notebook 10, you can select the option to install the Lesson Activity Toolkit and Gallery files. If you select this option, the installation takes more time to complete.
- You're unable to open a spotlight or magnifier using the Magic Pen tool on computers with a 16-bit or lower color quality and running the Windows Vista 64-bit or Windows 2000 operating systems.
- If your .notebook file includes gradient or pattern fill effects and you export it as a .pdf or .html file, the exported file may display these fill effects incorrectly.
- You're unable to open SMART Notebook 10 and Number Cruncher 1.1.1.0 on the same computer.
- If you insert a numeric Senteo software question on a .notebook file page, Senteo software can display incorrect results.
- You're unable to use the Print Capture feature if SMART Notebook is already started.
- The only video files you can insert on a .notebook file page are .flv files, even if you install additional encoders to support the insertion of other video file types.
- SMART Notebook doesn't save your animation settings when you close your file.
- Animated notes can lose their original shape.
- You're sometimes unable to retrieve animated objects that move off the side of the whiteboard area.

#### Windows operating systems

- Using the Eyedropper tool causes SMART Notebook to stop responding on computers with a 16-bit or lower color quality and running the Windows Vista 64-bit or Windows 2000 operating system.
- You're unable to use the Print Capture feature on computers running the Windows Vista 64-bit operating system.
- You're unable to use the Page Recording feature on computers running the Windows 2000 operating system.
- You're unable to use the Animation feature on computers running the Windows 2000 operating system.

#### Mac OS X operating system software

- SMART Notebook can close unexpectedly on Mac OS X (Leopard) operating system software. After it closes for the first time, SMART Notebook can close unexpectedly more frequently.
- If your .notebook file includes gradient or pattern fill effects and you print it, the printed file can display these fill effects incorrectly.
- Adding multiple Adobe Flash Player compatible files to your .notebook file can significantly reduce the performance of Mac computers.
- SMART Notebook behaves unexpectedly if you move its executable file to a location other than the Applications/Notebook Software folder on Mac computers.

#### Related release notes

SMART Product Drivers 10 for Windows and Mac Computers (document 132754)

# Contact us

If you experience difficulty with your SMART product, please contact your local reseller before contacting SMART Technical Support. Your local reseller can resolve most issues without delay.

## **NOTE**

To locate your local reseller, visit www.smarttech.com/where.

All SMART products include online, telephone, fax and e-mail support:

Online www.smarttech.com/contactsupport

Telephone +1.403.228.5940 or

Toll Free 1.866.518.6791 (U.S./Canada)

(Monday to Friday, 5 a.m. – 6 p.m. Mountain Time)

Fax +1.403.806.1256

E-mail <u>support@smarttech.com</u>

# **Feedback**

Did this document provide the information you were looking for? If you have any questions or suggestions about how we can improve this or other SMART documents, please e-mail us at <a href="DocumentationFeedback@smarttech.com">DocumentationFeedback@smarttech.com</a>.

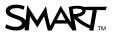